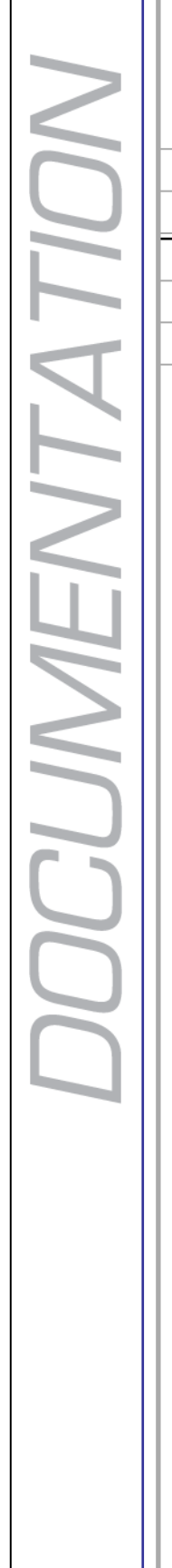

Ш

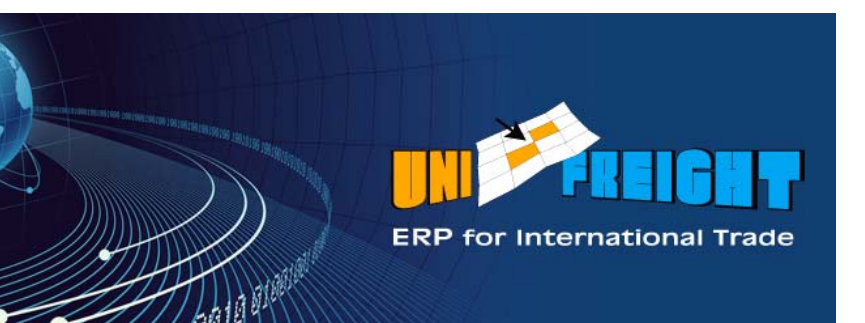

# **Unifreight** V4.6

e.

# **Release Notes**

#### **Copyright Notice**

Unifreight Version 4.6. This edition published 2009.

Copyright 2009 by Amital Data Ltd. All rights reserved. Unifreight is a trademark of Amital Data Ltd. Other brand and product names are trademarks or registered trademarks of their respective holders.

This document contains proprietary information which is protected by copyright. No part of this document may be photocopied, reproduced, or translated without the prior consent of Amital Data Ltd.

The information in this document is subject to change without prior notice and does not represent a commitment on the part of Amital Data Ltd. Amital Data Ltd. assumes no responsibility for any errors that may appear in this document.

Amital Data Ltd. products are continually improved and enhanced: therefore, the product features depicted in this document are subject to design change at any time.

Document: Rev. 1, August 23, 2009

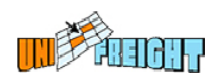

# **Table of Contents**

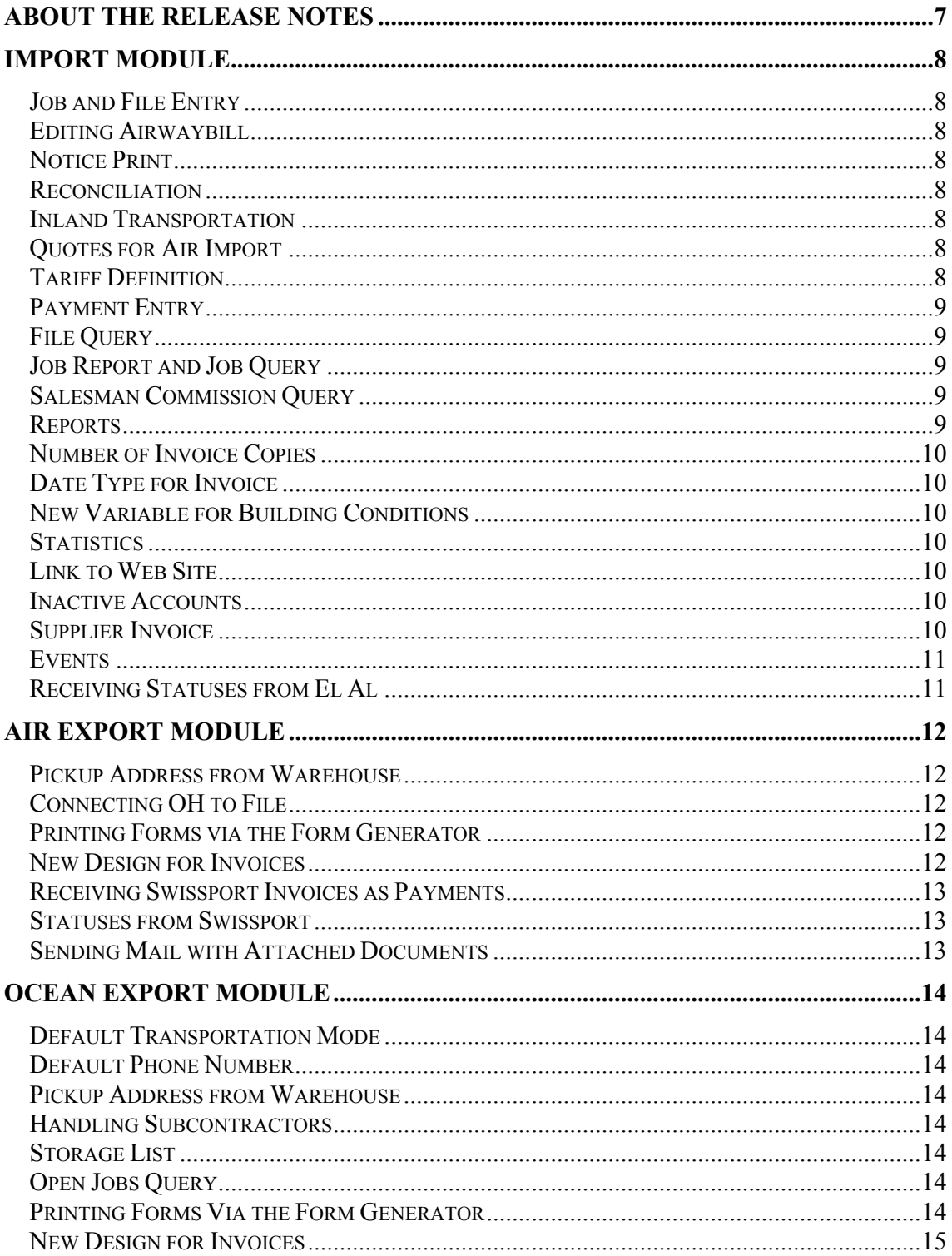

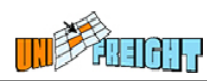

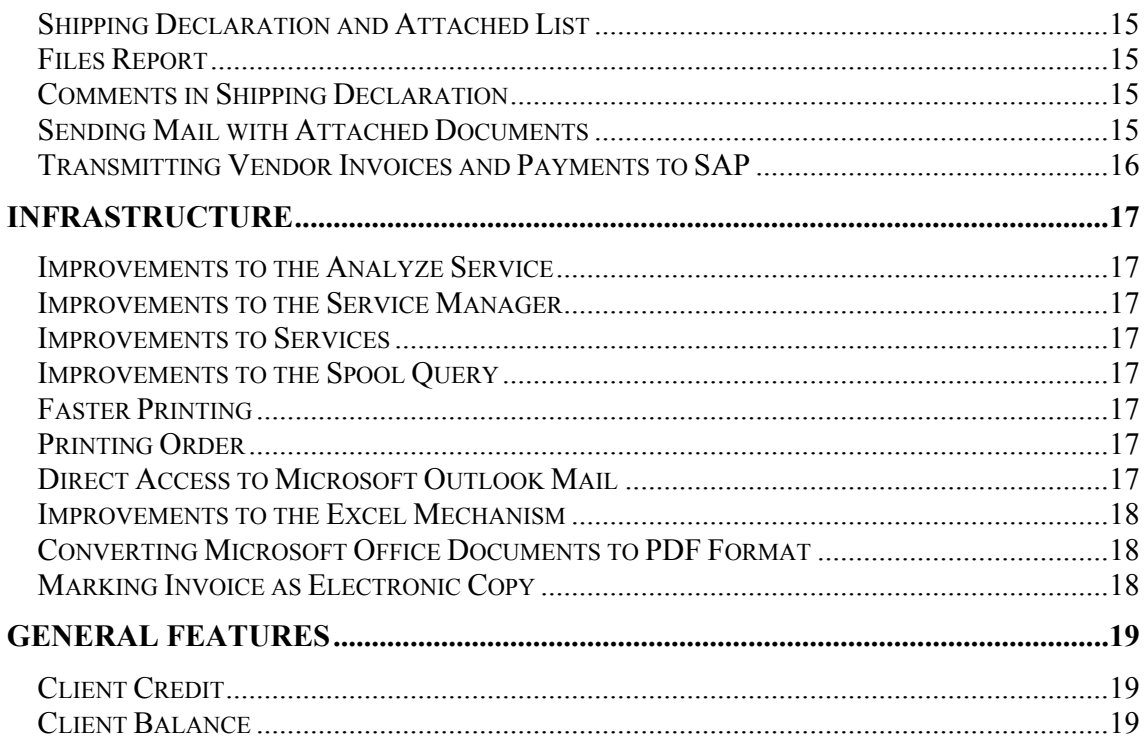

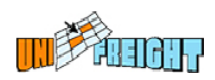

# **About the Release Notes**

This Release Notes document describes the novelties, changes and enhancements that were introduced in Versions 4.6 of Unifreight. It is organized according to Unifreight modules.

The following icons have been used in the document:

**Add-On** Indicates an Add-On feature that has to be purchased separately. For a price quotation, please refer to Amital Data.

 Indicates a feature that needs to be customized. For a price quotation, please refer to Amital Data. **Custom**

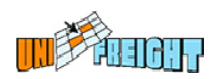

# **Import Module**

# **Job and File Entry**

In the General dialog box of the File Entry and the Job Entry options, the name of the Arrival Port field has been changed to Port of Destination. This change has also been implemented in the relevant files and reports.

# **Editing Airwaybill**

The option to edit and print airwaybills has been added to the Air Import File OP Center.

**Add-On**

### **Notice Print**

The Notice Print option in the Job OP Center now enables users to display notices in HTML format via the default browser.

### **Reconciliation**

The Reconciliation option for settling accounts with agents has been improved so that the Profit Share Agreed amount can be entered manually when the amount does not appear automatically.

# **Inland Transportation**

The Inland Transportation option has been integrated into the Import Module. The Import Module now handles the inland transportation of shipments after they arrive in the destination port.

**Add-On**

### **Quotes for Air Import**

A new feature – Quotes – has been developed for creating and managing quotations. This module is integrated with the Import Module so that open quotations can be displayed via the File OP Center and prices can be retrieved from approved quotations.

```
Add-On
```
# **Tariff Definition**

A new field has been added to the Tariff Entry dialog box, for entering a description for a function.

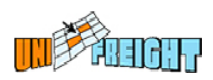

# **Payment Entry**

The following options have been added to the Payment Entry facility:

- The possibility to define the temporary transactions (WIP) that will be deleted from the Payable area in Billing Entry, when a manifest service type is entered via the Payment Entry option.
- A new expense type whose counter account is the customs brokerage file.
- The possibility to enter the original currency of the expense, in addition to the invoice and local currencies.

### **File Query**

A new search field – Date Type – has been added to the selection dialog box of the File Query. It is used to display the create date and the arrival date (ATA from the job) of the files in the query results.

A check mark now appears on the Advanced button in the selection dialog box when search criteria has been entered in the Advanced window.

A new button – Billing – has been added to the query results for directly accessing the Billing Entry dialog box of the file.

### **Job Report and Job Query**

In the selection dialog box of the Job Report and Job Query options, a new field has been added for choosing jobs according to Container Type. Both in the report and in the query, the column that displays the number of containers represents the number of containers that matched the selection criteria and not the number of the containers in the job.

### **Salesman Commission Query**

A new query – Salesman Commission Query – has been added to the Import menu, for viewing the files of the salesmen and their commissions.

**Add-On**

### **Reports**

- The operational details quantity, volume and chargeable weight, and the column Freight Job Cost have been added to the Job Billing (AIR15) report. These values are based on data from the Job Cost option.
- $A$  new column File Cost Request has been added to the Invoice Services (AIR12) report. This information is retrieved from the Agent Charges option.

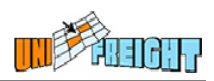

- A new search field Global Zone has been added to the File Report and the Container Report, for selecting data according to geographic zones.
- Two columns have been added to the SHO Freight (POR10) report: for displaying the vendor phone and the contact person.

### **Number of Invoice Copies**

It is possible to define the default number of invoice copies to print, separately for each customer.

### **Date Type for Invoice**

The default value date for a customer invoice can be defined as today's date, the airwaybill date or the arrival date. While issuing an invoice to a customer, the date appears automatically based on this definition and it can be modified. The definition is performed via the Account Management (AC1) option.

### **New Variable for Building Conditions**

A new variable has been added to the list of Condition variables. This variable checks Billing Entry for service types that are Local Charges.

#### **Statistics**

A new field has been added to the selection dialog box of the Job Statistics option for choosing the shipment type: FCL/LCL.

### **Link to Web Site**

The File Display option for an ocean import file now contains a link to the web site of the External Storage vendor (as entered in the vendor's record).

#### **Inactive Accounts**

A new option has been added to the Account Menu for deactivating inactive accounts. This action is performed automatically for a group of accounts that have been inactive from a give date.

#### **Supplier Invoice**

The Supplier Invoice Number field has been extended to 5 characters in the database.

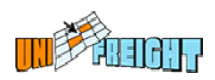

# **Events**

New events have been added for the following situations:

- Entering the commodity type in a job. The entered value will appear in the comments. In the case of an update, the comments will include the new value next to the old value.
- Issuing of a credit note in a file (amount less than zero).
- Issuing of a second invoice in a file.

# **Receiving Statuses from El Al**

Status transmissions concerning shipments are directly received from the airline company El Al.

**Add-On**

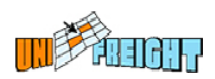

# **Air Export Module**

# **Pickup Address from Warehouse**

The address entered in the Warehouse field (the address of the exporter's warehouse) in the More dialog box, appears as the pickup address in the Pickup dialog box.

# **Connecting OH to File**

The On Hand entity has been integrated into the Air Export Module, and it is now possible to connect several on hand entities to an export file in order to build the package details. This method allows the forwarder to handle, via the same file, shipments from different exporters that are sent to the same importer.

For each on hand entity, the system builds automatic entries to the external storage and relevant customs brokerage files.

**Add-On**

### **Printing Forms via the Form Generator**

The new Form Generator can be used to design and print the following forms/documents, on A4 size paper:

- Form Mexico Air
- Form Canada Air
- Dangerous goods
- **Airwaybill**
- Storage forms
- **Manifest**

### **New Design for Invoices**

The customer and agent invoices have been redesigned. The new Form Generator can be used to generate the invoices and send them to customers in PDF format.

**Custom** 

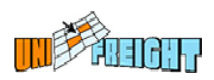

# **Receiving Swissport Invoices as Payments**

Unifreight accesses Swissport's FTP site directly in order to pull Swissport invoices into Unifreight. These invoices are entered into the system as payments, and they are recorded as payable transactions in the Billing Entry dialog box of the relevant files.

The details of the Swissport invoice are printed on the corresponding customer invoice.

**Add-On**

# **Statuses from Swissport**

Status messages are automatically received from Swissport every time there is an update in a shipment's status and every time a change occurs in a shipment's customs/security status. The following statuses are transmitted from Swissport:

- Shipment received at warehouse
- Documents received
- Departed
- **Manifested**

**Add-On**

### **Sending Mail with Attached Documents**

A new mechanism has been developed for sending to an agent operational forms such as airwaybill and manifest, generated via the new form generator (PDF format), and original forms that have been scanned and filed, as well as agent invoices, all in the same mail message.

The user can select the relevant forms and documents under a job, and attach them to a single mail. The system compresses the forms together per entity under the job.

It is also possible to verify that the scanned forms belong to a certain entity, by means of a manually entered event.

The Communication Query can be used to view the sent mail messages and the attached documents.

**Add-On**

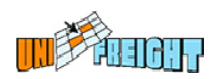

# **Ocean Export Module**

# **Default Transportation Mode**

A default transportation mode (train, truck, etc.) can be defined for Storage Entry, per exporter. This field indicates how the shipment will be transported to the port.

### **Default Phone Number**

A new field has been added to the Account Management dialog box (option AC1) for entering a phone number that will be appear as the default phone in the Dangerous Goods dialog box of an order.

### **Pickup Address from Warehouse**

The address entered in the Warehouse field (the address of the exporter's warehouse) in the More dialog box, appears as the pickup address in the Pickup dialog box.

### **Handling Subcontractors**

It is now possible to connect independent subcontractors (called "Restricted Owners") to the Ocean Export Module. Independent subcontractors can open files, orders, and storage certificates for their customers, and also use queries to view information concerning their customers.

**Add-On** 

### **Storage List**

The Storage List option in the File OP Center does not display the storage certificates that have been deleted.

### **Open Jobs Query**

Improvements have been introduced to the Open Jobs Query (option OE11). The query allows users to view jobs for which Profit Closure has been performed, jobs that are ready for Profit Closure, and those that have been closed but still have an open balance to be handled.

### **Printing Forms Via the Form Generator**

The new Form Generator can be used to design and print the following forms/documents, on A4 size paper:

- Form Mexico
- Form Canada

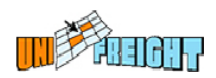

- **Manifest**
- $\blacksquare$  CMR
- Shipping Declaration with Attached List
- Bill of lading, including original and additional copies
- Gatepass for files and job
- $\blacksquare$  FCR
- Captain Receipt
- Storage LCL

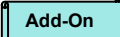

# **New Design for Invoices**

The customer and agent invoices have been redesigned. The new Form Generator can be used to generate the invoices and send them to customers in PDF format.

**Custom** 

# **Shipping Declaration and Attached List**

When the Shipping Declaration form contains more lines than can fit the page, the system automatically prints the Attached List form. The system knows when to attach the two forms together, and there is no need for user interference. The new Form Generator can be used to generate the report on A4 size paper and send it by mail.

**Custom**

### **Files Report**

A new column – Credit Account – has been added to the Files Report (option OER1) for displaying the customer's credit account number in the shipping company.

### **Comments in Shipping Declaration**

The Comments field in File Entry, which is printed on the Shipping Declaration, has been extended so that longer text can be entered. The Comments area in the form has also been extended.

# **Sending Mail with Attached Documents**

A new mechanism has been developed for sending to an agent operational forms such as bill of lading and manifest, generated via the new form generator (PDF format), and original forms that have been scanned and filed, as well as agent invoices, all in the same mail message.

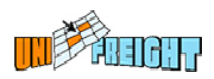

The user can select the relevant forms and documents under a job, and attach them to a single mail. The system compresses the forms together per entity under the job.

It is also possible to verify that the scanned forms belong to a certain entity, by means of a manually entered event.

The Communication Query can be used to view the sent mail messages and the attached documents.

**Add-On**

# **Transmitting Vendor Invoices and Payments to SAP**

Vendor payments entered via the Payments option, which contain payment details (check number) are transmitted to SAP Accounting separately as vendor invoice and vendor payment documents.

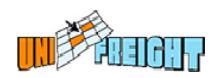

# **Infrastructure**

# **Improvements to the Analyze Service**

Improvements have been introduced to the Analyze Service so that messages of the same type are analyzed concurrently without waiting in queue. For message types that should be analyzed serially, it is possible to define them so that they will not be analyzed concurrently.

# **Improvements to the Service Manager**

The Service Manager identifies frequent failures that occur in service operations, and delay the activities of such services in order to prevent overload.

### **Improvements to Services**

The performance of services in long queues has been improved.

# **Improvements to the Spool Query**

Two new areas have been added to the dialog box of the Spool Query option (in the Spool menu): One of the areas displays the print jobs by printers so that if a problem occurs, it is possible to identify the printer where it occurred. The second area displays the print jobs by types, based on the report description, so that when a problem occurs in a specific report it can be easily traced.

# **Faster Printing**

Forms generated via the new Form Generated are now previewed and printed faster.

### **Printing Order**

The system prints sets of printouts that are concurrently sent from several files, in the right order.

### **Direct Access to Microsoft Outlook Mail**

A new option has been added to the Contact Entry dialog box and to the results of the Contacts Query, for directly accessing the Microsoft Outlook Mail program. The name of the contact person is automatically transferred to the To box in Outlook.

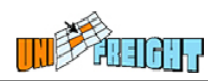

# **Improvements to the Excel Mechanism**

Reports and query results can be exported to Excel in CSV format (instead of XLS), with or without titles.

# **Converting Microsoft Office Documents to PDF Format**

A new facility has been developed for converting Microsoft Office (such as Word) documents that are filed in Unifreight to PDF format, during document closure. This action is performed automatically for all documents filed in a directory for which the facility has been enabled. Once a document has been converted to PDF, it can be opened and sent to addressees only in this format.

**Add-On**

# **Marking Invoice as Electronic Copy**

An invoice generated via the Form Generator and sent via mail, fax, FTP or viewed in Preview mode, is marked as an Electronic Copy.

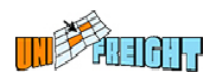

# **General Features**

# **Client Credit**

The Client Credit module (CC menu) has been developed for tracking customer accounts and following up on credit lines in order to inhibit processes for customers that have exceeded their credit. The Credit Profile option in the Customer OP Center (via Account Management - option AC1) serves to define a customer's credit profile: the credit line, maximum balance, maximum operational balance, and the like. After defining a profile, while performing payment operations such as file payment in the Customs Brokerage module, the system verifies the credit details.

Customers who are inactivated because of outstanding credit are handled via the Files To Approve option (option CC2). The stage at which the blocking of a customer occurs differs from application to application: in the Customs Brokerage Module it is the payment operation, in the Air/Ocean Export modules it is the printing of airwaybill/bill of lading.

#### **Add-On**

### **Client Balance**

The Client Balance option (CC2) has been developed to provide an up-to-date picture of a client's account, including balances, postponed checks, and uninvoiced open amounts from all applications. The information is collected from the Accounting system as well as the operational modules. The client's balance can be presented by application.